## **REGISTRATION INSTRUCTIONS ON THE ACTION SYNERGY PLATFORM**

The link to the platform is: <https://actionelearning.eu/login/>

To self-enroll in the courses, you need to hit the "sign up" button at the top right of the screen.

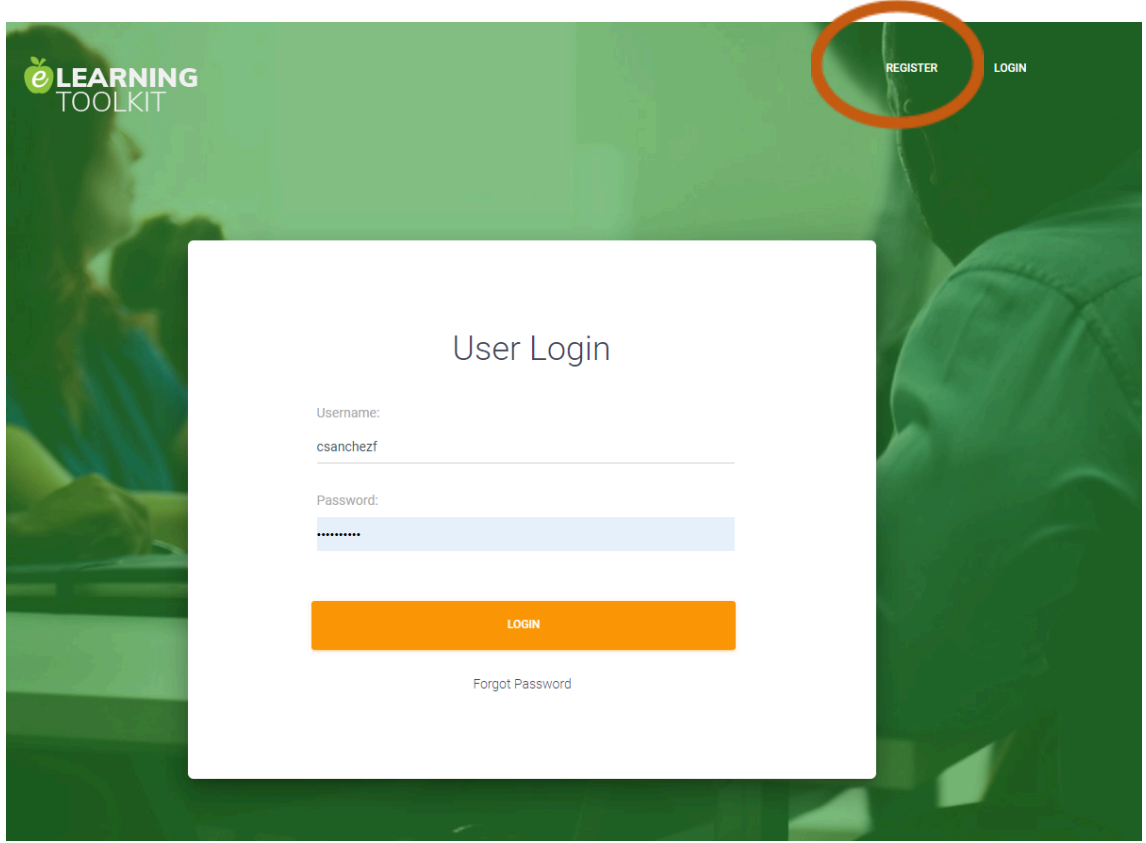

Enter your details and then select the "DIGINILOGS" course.

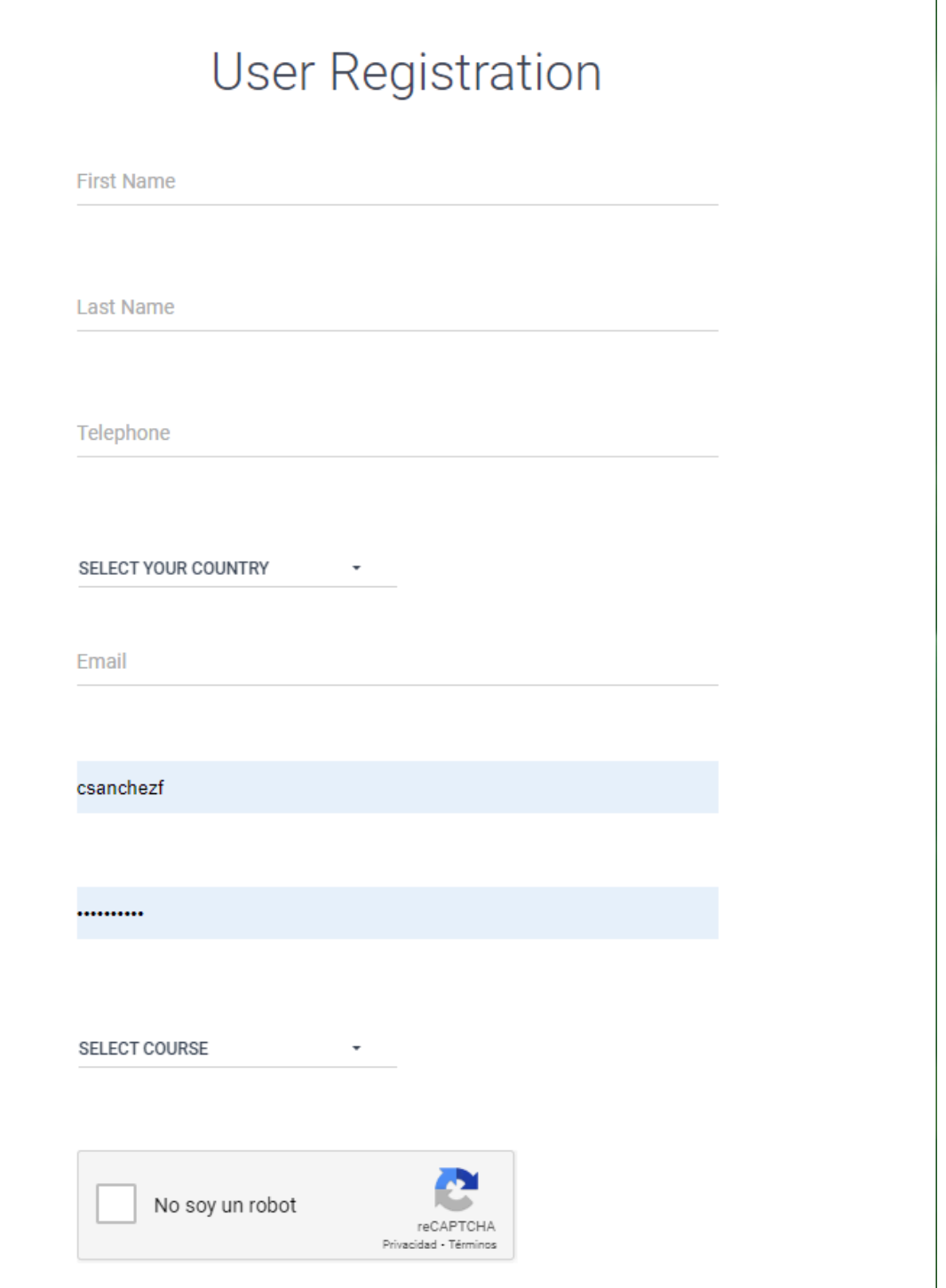

Access will be given to you once your registration is approved (manually by an operator with 1 day)